## Creating a Theme Card:

Students are to Create an image for the card.

- 1. Select any holiday theme for creating a card
- 2. Make 3-4 thumbnail sketches
- 3. Pick on of the best among them to put the color to create a rough layout.
- 4. Enlarge the sketch to full size with Black Line Art.
- 5. Choice of Color
  - Using Adobe Photoshop Paint : make image outline to thick black line for scan

## Scan: Preview > Import > Canno Scan

the Image (Select Advanced Mode)

Black and White Color & Grayscale

600 DPI 300 DPI

Preview: Select the area for scanning

Scan: Close the scan window and Save the image.

Open the image in Adobe Photoshop.

The image has to save as **TIFF file Format.** 

## **Using Adobe Photoshop**

- 1. Check Image Size before you start to paint. Image > Image Size
- 2. Change the resolution 200 PPI and save it.
- 3. Review Adobe Photoshop tools.
  - · Foreground and Background
  - Swatch
  - Selection tool(marquee, magic wand and lasso)
  - Paint bucket tool
- 4. Do not forget to save several times while you are working.

#### \*\* Background Transparency (if Background is solid color like white)

- 1. Select the background color with magic wand and delete to show checkered image.
- 2. Save as Tiff with Background Transparency.

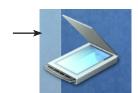

# ONE-POINT PERSPECTIVE: ROOM

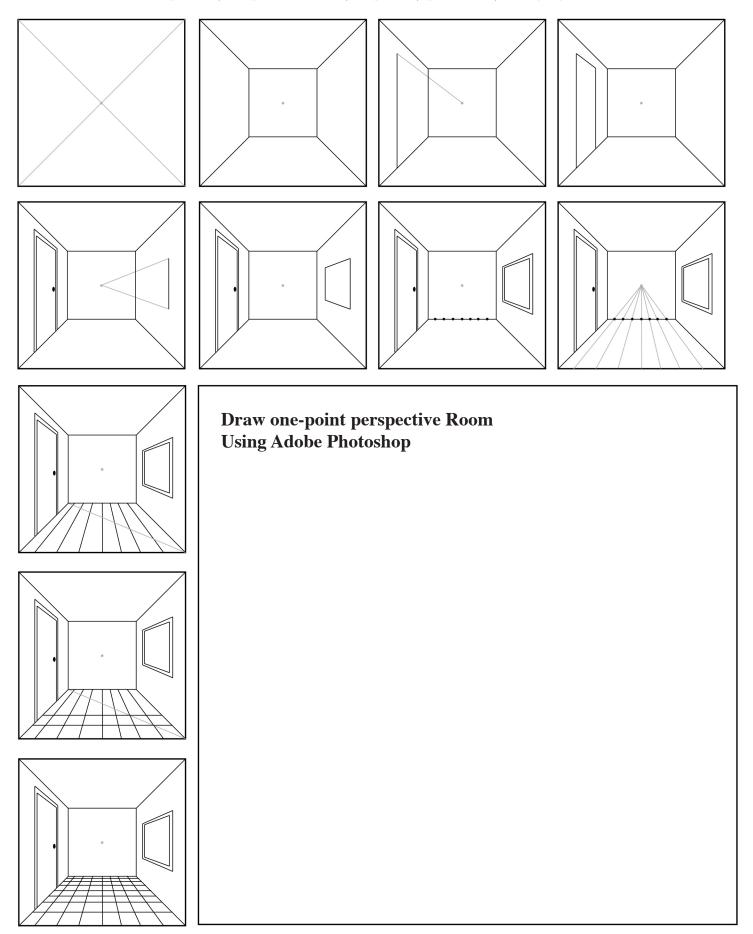

## **VANISHING POINT**

A VANISHING POINT (like the HORIZON LINE) does *not* have to be within the PICTURE PLANE and frequently is not.

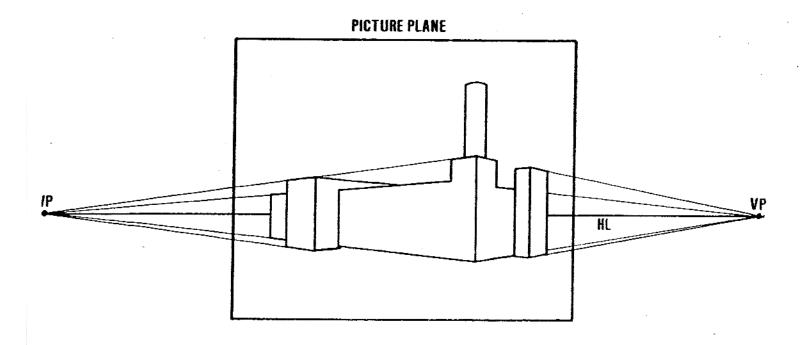

Unlike the HORIZON LINE, there may be many VANISHING POINTS in one picture or scene.

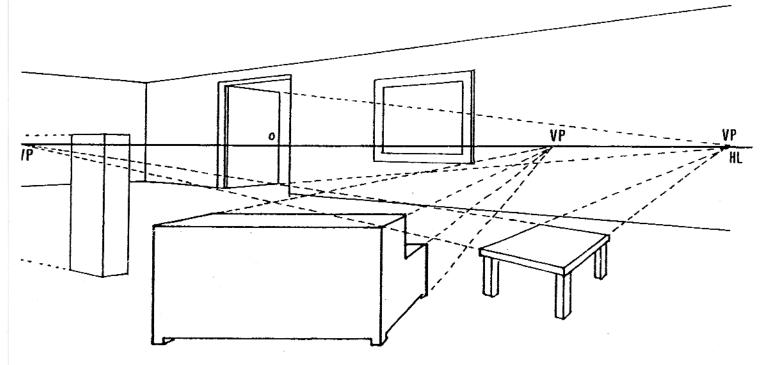

## **Digital Drawing (Self-portrait):**

How to Create a Geometric, Vector Portrait in Adobe Illustrator

#### **Course Description**

This unit is to represent the faces that are already familiar to us, with a new and different style, but it still must be easily recognizable. Different in a sense of being more unique, more dynamic, striking, and visually pleasing to see.

#### **Course Objective**

- identify and explain the use of computer drawing tools typically used by Graphic Design
- name each tool and explain it's function of Adobe Illustrator
- develop how to use local and world-wide networks
- learn how to create, import, and export graphics in appropriate file formats
- develop computer drawing skills
- identify different type of logos
- identity different type format
- acquire computer drawing skill in the use of different software develop plans of good design layout and use of space identify and explain different usage of color palette

#### **Procedure**

#### Week1:

Review what students have learned. Lectures will explain the theory of this unit, which includes how to use pathfinder functions in Adobe Illustrator and how to create different images. Teacher will show the demo how to draw each project. Teacher will show the other students' artwork.

Students will draw different pathfinder objects using Adobe Illustrator.

Week 2-3:

Students will draw images using pathfinder effects and interlocking objects.

Week 4-5:

On going project - to draw self-portrait.

#### Resources

Students will have access to online help for the applications being used, Internet for element search, design ideas and technical clarification, and lab availability including teacher support during non-class time.

#### **Connectivity**

References are made to drawing and design concepts are tied into actual project throughout the course. Students should research various types of designs throughout the course to learn and adopt appropriate layout designs.

## Assignment of Create a Pizza Box & Menu

Design a pizza box; it has to be unique for large chain.

the president of the chain wants to design a unique and graohci box.

## Objective:

- To identify and explain the use of computer drawing tools typically used by graohic Desig.
- To acquire computer drawing skill in the use of different software.
- To develop plans of good desig layout and use of space
- To develop the role of technology in the workplace and explore cateers requiring the use of technology

#### Process:

- 1. 3-4 thumbnail sketches to show your ideas
- 2. 1 rough layout design to show the main color theme
- 3. 1 comprehensive layout design(Adobe Illustrator); start top box design.

#### Create 2 boxes:

- 7" x 7" x 1" (print out 11 x 17- tabloid size)
- 4" x 4" x 0.75" ( print out letter size)

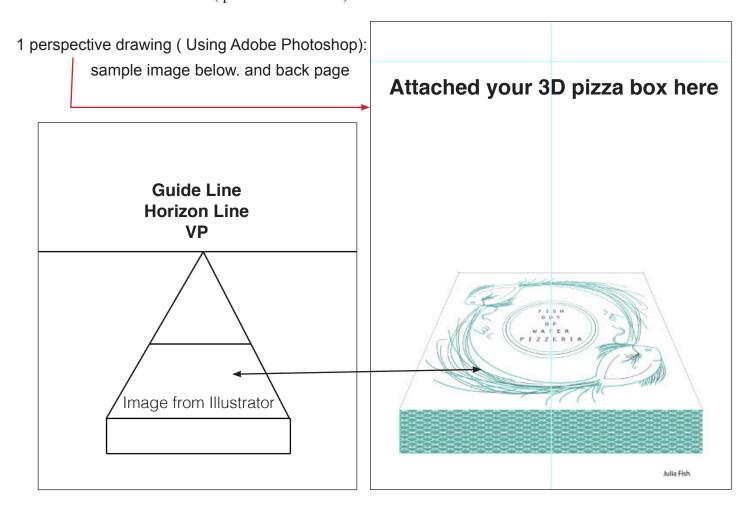

#### **AD Design**

Students are to create Advertising Design Poster.

Theme

The poster must be designed for Graphic Communications Week which typically revolves around Benjamin Franklin's birthday (January 17th).

The theme could encompass anything that symbolizes the power and importance of printed communications.

Size of Image:11" x 14.25"

Margin: 2.75"

TEXT AREA: 11"WX 2.75"H

The following gcea information must appear in this area:

Graphic Communications Week

January 15 - 21, 2018

Designed By: (Designer's Name)

DESIGN AREA: 11"WX 14.25"H VERTICAL FORMAT

COLORS: FOUR COLOR PROCESS PRINTING WILL BE UTILIZES TO REPRODUCE THE WINNING ENTRY, SO ANY COLOR MAY BE USED

## **ABC Book Design**

Students should create below projects:

- Create ABC theme book:

Art, Books, and Creativity highlights the natural connections between the visual arts and language arts. ABC introduces students to works of art and basic art vocabulary and concepts, and it leads students through the process of creating an artist's book. The curriculum culminates with a classroom exhibition and critique of the students' artworks. The curriculum consists of 14 lessons, most with two parts. Lessons require approximately one hour per week of classroom time and combine visual arts and writing activities.

Students using the ABC curriculum will:

- Learn art vocabulary and concepts;
- Observe, discuss, and interpret works of art;
- Apply new knowledge of art terms and concepts in discussions of works of art;
- Create works of art, including portraits, landscapes, narrative and abstract art, sculpture, and artists' books;
- Write in a variety of styles and for various purposes, including reflective, expressive, descriptive, and quick writing;
- Make connections between the tools and processes used by artists and writers; and
- Produce a work of art that builds on and synthesizes what they have learned.

Students will decide how many pages they will create their book and start to brainstorm the ideas what they are going put each of the page of the booklet. Students will design their own book.

- Decide the A-Z theme
- Make the Prototye before making digital images.
- Combine and create the booklet to print out for publishing.
- Must work on the Desttop folder, but also make the backup folder in the server.
- At the conclusion of this lesson, students will take 1 written test.
- Students MUST submit 2 final published books they create using big printer in #137.